# **How to Access the Member's Area and Member Feed**

## **Log in to the Member's Area:**

- 1. Click on « Member login » on the top right of the homepage
- 2. Type in your email address (used when registering as a member) and the password you received upon registration

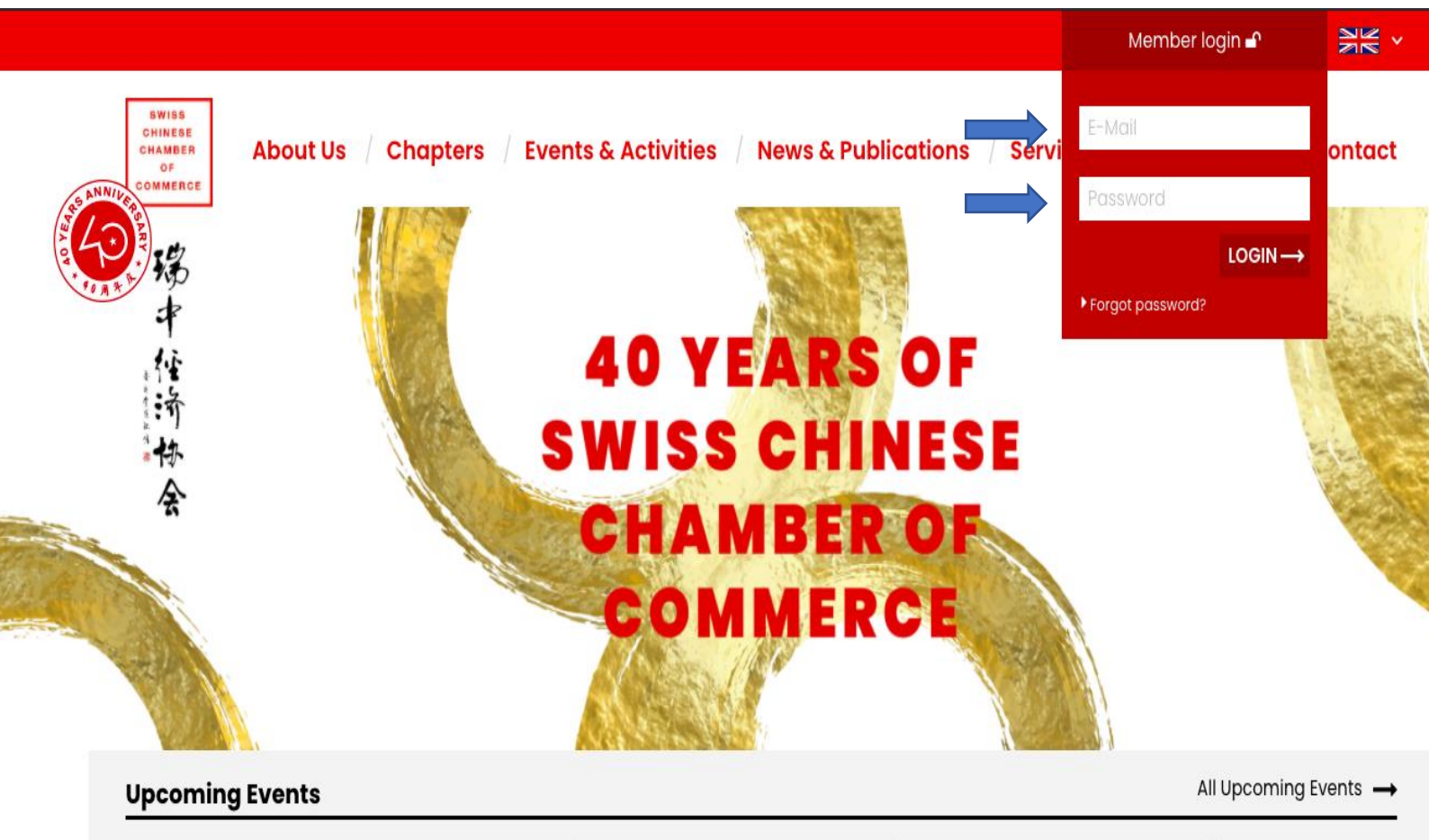

### September 10

**70th International Retail Summit - Embracing the Next Normal After the Crisis** 

September 10 | 10:00-11:00

**Navigating Through Uncertainties In The Foreign Exchange Market** 

September 18 | 08:30-18:00

**Décoder la "Chinese Business Culture"** 

This 1-day programme will take

September 24 | 10:00-11:15

# Legal Chapter Webinar -**September Edition**

Environmental, Social and

Once logged into your account, the **Member Area** will appear.

From there, you can browse through the contact details of all existing members and connect with them, access files exclusive to members only and much more. You can also directly update your personal information, if it should change, without needing to contact us.

As seen in the picture below, you can directly access the Member Feed where you can post your own comments, like, share and comment on existing posts.

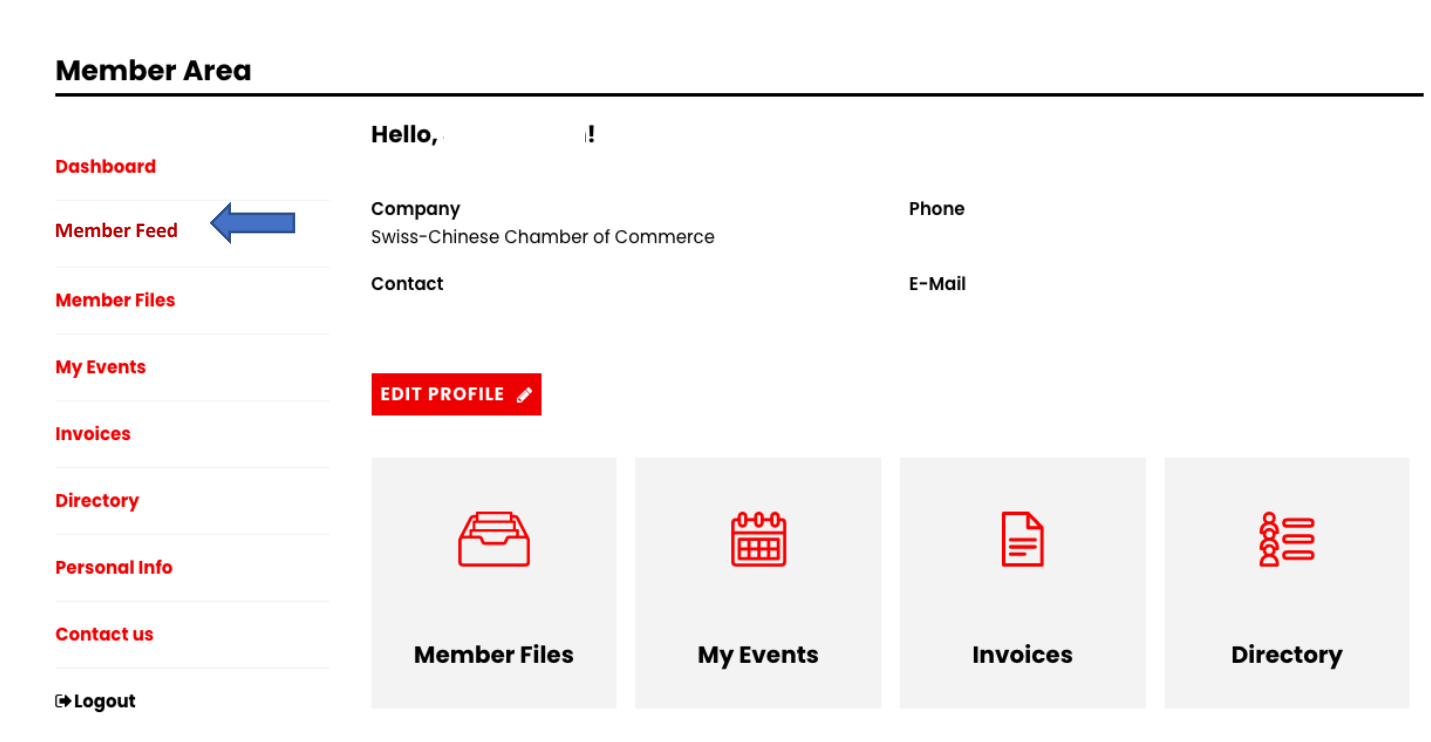

You can also access the Member Feed without logging in.

- 1. hover over the "Membership" tab
- 2. select "Member Feed"

You will be able to go through the Member Feed, but won't be able to like, share or post your own comments

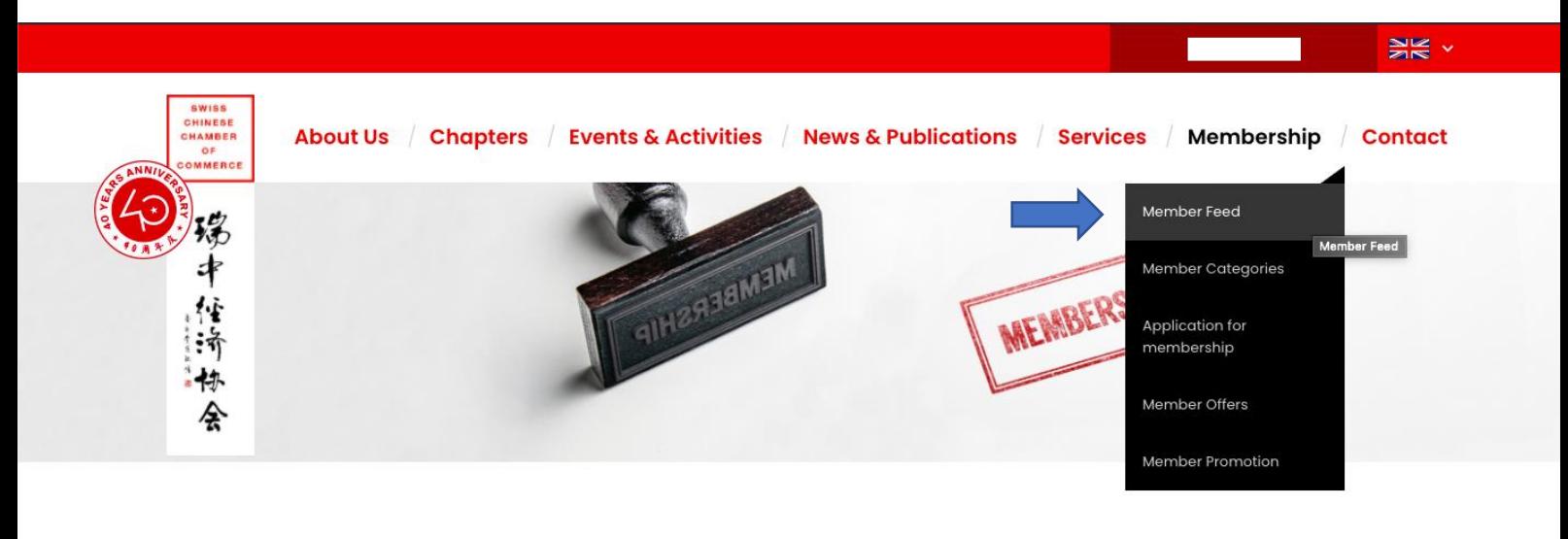

### **Member Categories**

### **Large Companies**

Large corporations with an annual turnover of CHF 50 Mio. and more. All employees of the same company become members and receive equal benefits. CHF 2500 / year

### **Medium sized Companies, Institutions, Associations**

With an annual turnover between CHF 5 Mio. up to CHF 50 Mio. All employees of the same company become members and receive equal benefits. CHF 1000 / year